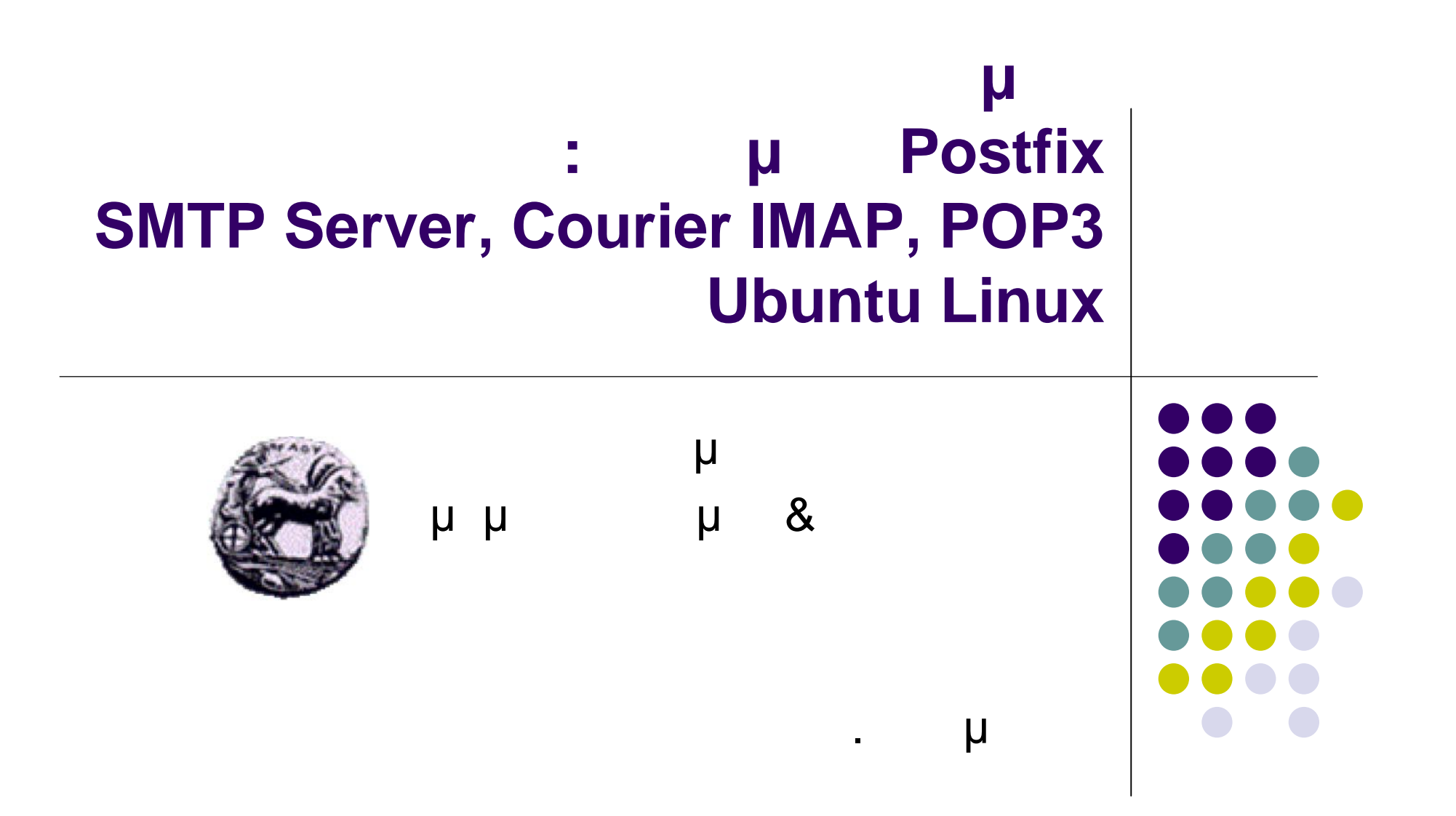

#### **Postfix server installation**

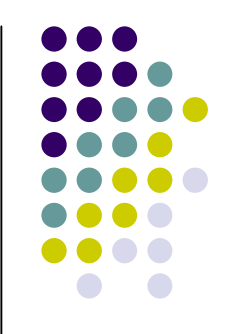

- General type of mail configuration: **Internet Site**
- System mail name: **cnmslab.uop.gr**
- Root and postmaster mail recipient: **username**
- Other destinations for mail: **cnmslab.uop.gr, localhost.cnmslab.com, localhost**
- Force synchronous updates on mail queue?: **No**
- Local networks: **127.0.0.0/8**
- Mialbox size limit (bytes): **0**
- Local address extension character: **+**
- **•** Internet protocols to use: all

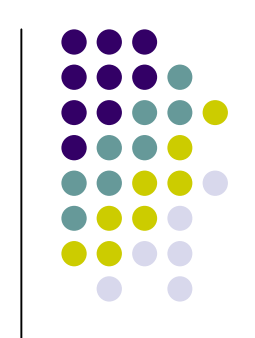

### **Παραμετροποίηση του Postfix Server**

# **configuration main.cf** /etc/postfix

- Ορισμός παραμέτρων:  $\bullet$  parameter = value
- Αναφορά σε παραμέτρους: • new\_parameter = \$parameter

# **Βασικές παράμετροι του Postifix server (1)**

## My own hostname myhostname = cnmslab.uop.gr

- Καθορισμός του ονόματος του υπολογιστή που smtp server
	- μ configuration smtp server

# **Βασικές παράμετροι του Postifix server (2)**

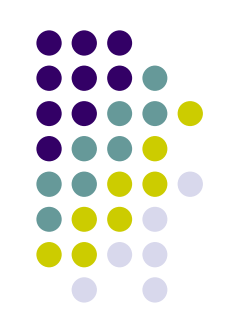

## What domain name to use in outbound mail myorigin = \$myhostname

μ domain του e-mail μ server  $\bullet$  ...  $\qquad \qquad \blacksquare$ προηγουμένη καθορίζει ότι τα e-mail προσωπικά στη ενδιασματική καθορία στη συνεργασία στη συνεργασία στη συνερ από τον συγκεκριμένο server θα έχουν τη μορφή: <username>@\$cnmslab.uop.gr

# **Βασικές παράμετροι του Postifix server (3)**

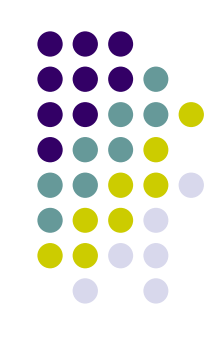

## What domains to receive mail for mydestination = \$myhostname, localhost.\$mydomain, localhost

- domain e-mail **μ** server μ προωθεί.
- μ **e-mail μ** τοπικό υπολογιστή.

# **Βασικές παράμετροι του Postifix server (4)**

## What clients to relay mail from mynetworks = 127.0.0.0/8

μ μ postfix e-mail default e-mail μ πιστοποιημένους κόμβους.

# **Βασικές παράμετροι του Postifix server (5)**

## What destinations to relay mail to relay\_domains =

πηγή.

 Καθορίζει σε ποιους πιστοποιημένους προορισμούς e-mail μ « » .. μ e-mail

### **Βασικές παράμετροι του Postifix server (6)**

## What delivery method: direct or indirect relayhost =

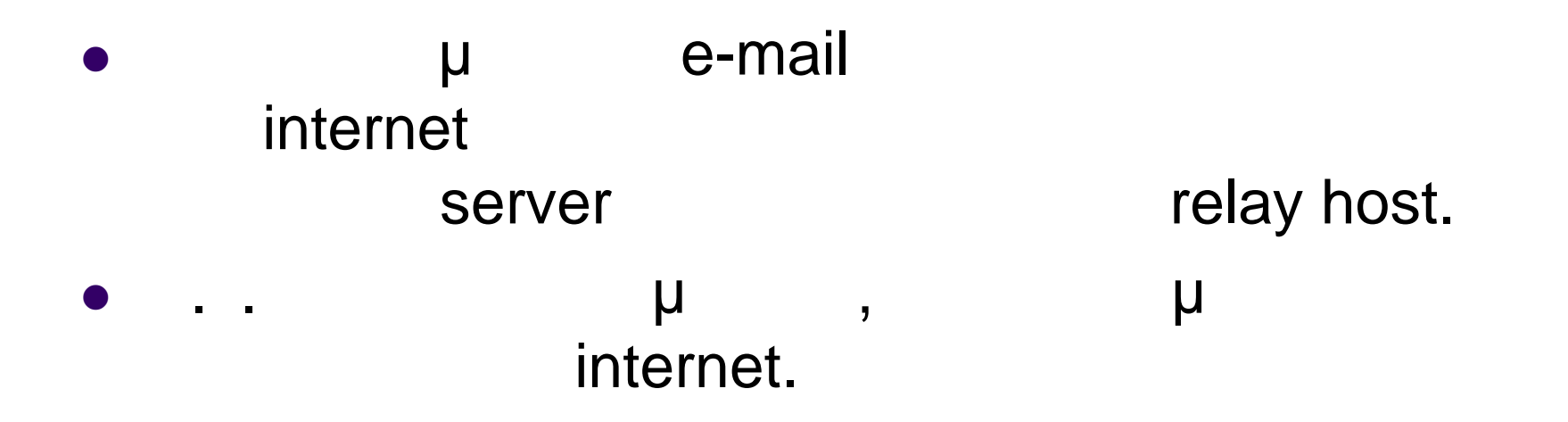

# **Βασικές παράμετροι του Postifix server (7)**

## What trouble to report to the postmaster alias\_maps = hash:/etc/aliases alias\_database = hash:/etc/aliases

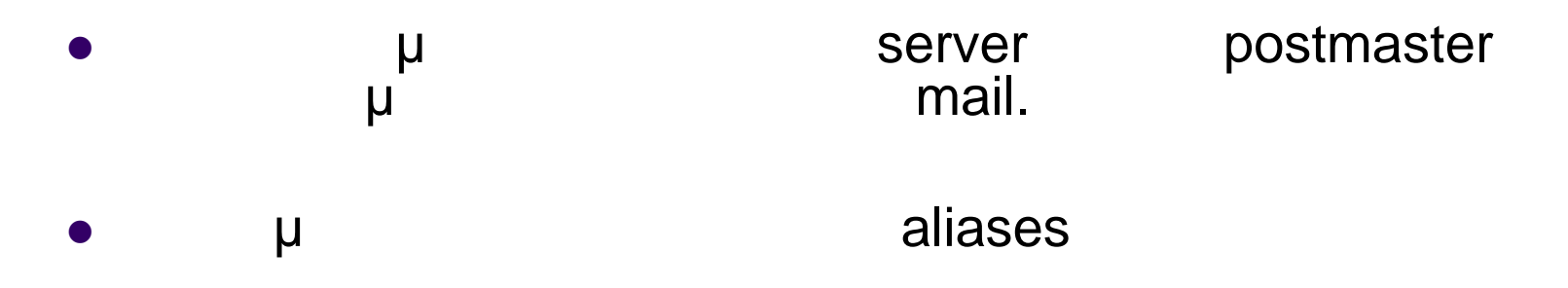

sudo nano /etc/aliases

postmaster: root root: root@cnmslab.uop.gr

## **Βασικές παράμετροι του Postifix server (8)**

## My own network addresses inet\_interfaces = all

- μ interface μ « » smtp server.
- $\overline{\phantom{a}}$  . .  $\overline{\phantom{a}}$  and  $\overline{\phantom{a}}$  and  $\overline{\phantom{a}}$  and  $\overline{\phantom{a}}$  and  $\overline{\phantom{a}}$  and  $\overline{\phantom{a}}$  and  $\overline{\phantom{a}}$  and  $\overline{\phantom{a}}$  and  $\overline{\phantom{a}}$  and  $\overline{\phantom{a}}$  and  $\overline{\phantom{a}}$  and  $\overline{\phantom{a}}$  and  $\overline{\phantom{a}}$  a interfaces.

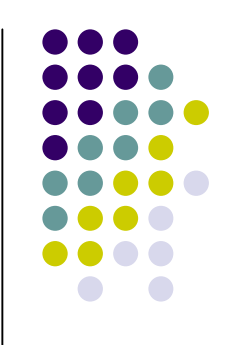

# **server (9)**

## Mailbox size  $mailbox_size_limit = 0$ 

 Καθορίζουμε το μέγεθος που μπορεί να έχει το mailbox  $\bullet$  . . 0  $\mu$ μ mailbox

**Βασικές παράμετροι του Postifix**

#### **Διαδικασία παραμετροποίησης του Postfix Server**

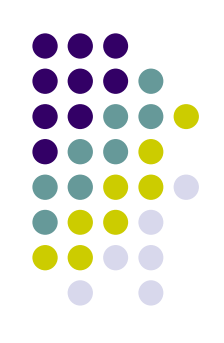

 $\overline{\mathsf{p}}$ configuration , μ μ Server.

sudo cp /etc/postfix/main.cf /etc/postfix/main.bck sudo nano /etc/postfix/main.cf sudo /etc/init.d/postfix restart

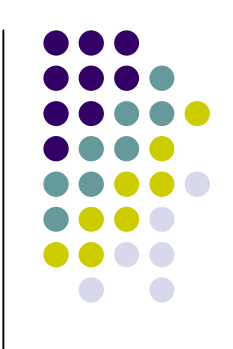

# μ fmaster

#### sudo useradd -m -s /bin/bash fmaster sudo passwd fmaster

#### **Postfix Server**

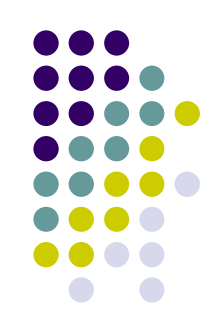

μ **Postfix Server μ** telnet.

telnet cnmslab.uop.gr 25

ehlo cnmslab.uop.gr mail from: <username>@ cnmslab.uop.gr rcpt to: fmaster@cnmslab.uop.gr data Subject: My first mail on Postfix Hello from UOP regards, Nikos

. (Type the .[dot] in a new Line and press Enter ) quit

#### **mail client**

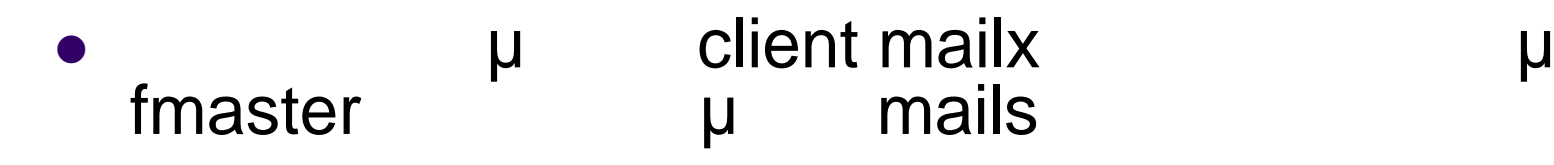

sudo apt-get install mailx su - fmaster mail

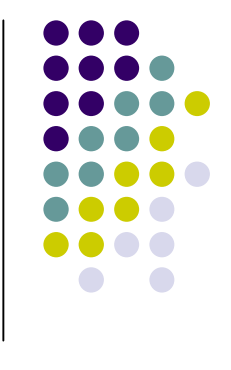

## **Βασικές παράμετροι του Postifix server (10)**

## Maildir to deliver mails home\_mailbox = Maildir/

περιοχή του.

Server μηνιμ **Maildirs** , Maildir

# **Server**

#### **Παραμετροποίηση του Courier-imap**

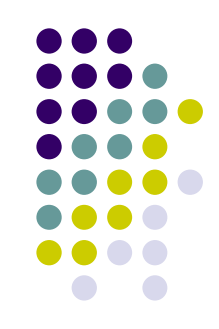

• Configuration **αρχείο του courier-imap:** /etc/courier/imapd

**α** από μυσι μόνο της θα ακούει server αιτήσεις βασισμένες στο πρωτόκολο της πρωτόκολης προσειγμένες στο πρωτόκολο ΙΜΑΡ

sudo nano /etc/courier/imapd

PORT=143 AUTHSERVICE143=imap ADRRESS=0

# **Server**

#### **Παραμετροποίηση του Courier-pop**

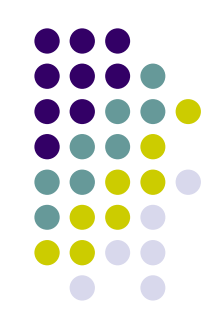

• Configuration **courier-pop:** /etc/courier/pop3d

**α** ακούει μόνο μόνο μόνο της θα ακούει server μ ΡΟΡ3

sudo nano /etc/courier/pop3d

PORT=110 ADRRESS=0

#### $S$  **erver**

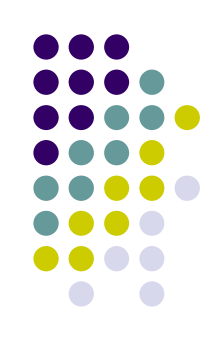

#### postfix, courier-imap, courierpop

sudo /etc/init.d/postfix restart sudo /etc/init.d/courier-imap restart sudo /etc/init.d/courier-pop restart

# **Courier-imap Server**

μ Courier-imap Server μ telnet.

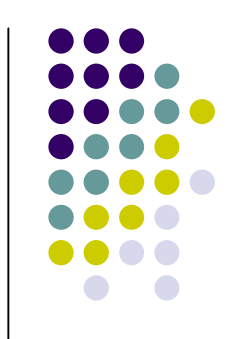

telnet cnmslab.uop.gr 143

- . login fmaster pass
- . list "" "\*"
- . status INBOX (messages)
- . select INBOX
- . fetch 1 full
- . fetch 1 rfc822.header
- . fetch 1 rfc822.text
- . logout

# **Courier-pop Server**

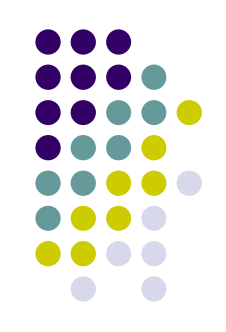

μ Courier-pop Server μ telnet. telnet cnmslab.uop.gr 110 user fmaster pass password stat list retr 1 quit

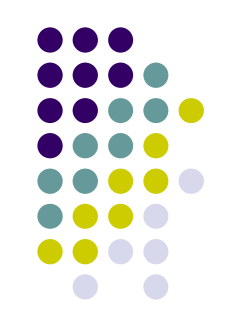

#### **Thunderbird Mail Client**

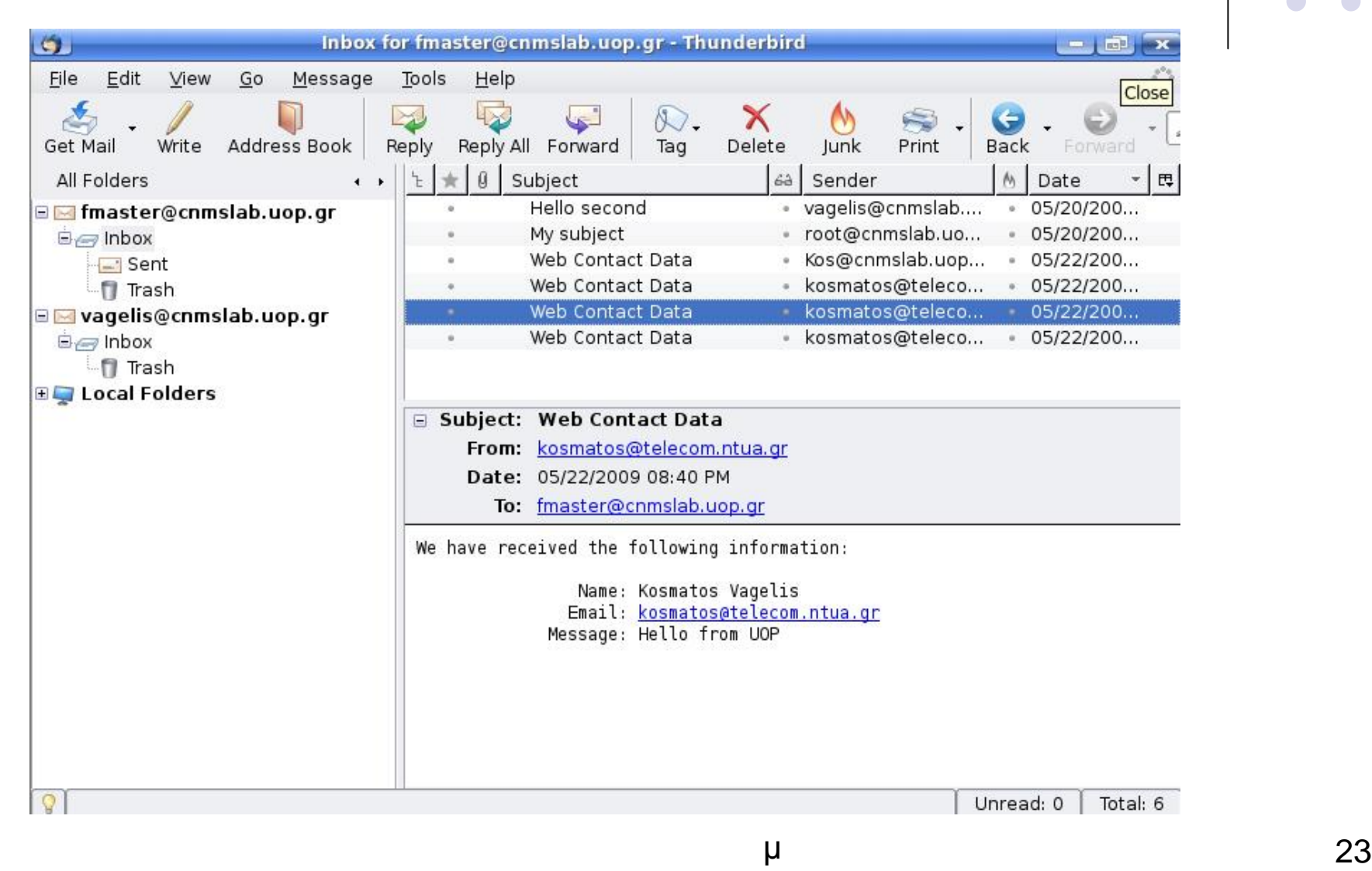